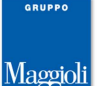

# **STAMPA LISTE PER SEGGI**

**Revisioni -> Adempimenti Votazioni -> Stampa Liste Seggi**

## **Premessa**

**Da questa funzione è possibile Stampare le Liste Sezionali in occasione di Consultazioni Elettorali.** La stampa delle liste sezionali da questo pannello, è già predisposta per elencare i soli **elettori attualmente iscritti** (escludendo quindi a priori qualunque cancellato).

Gli elettori verranno automaticamente rendicontati in **Ordine Alfabetico** indipendentemente dall'attuale status dei progressivi sezionali, ottenendo un risultato del tutto simile a quello di una ricompilazione. Sarà inoltre possibile scegliere tra diversi parametri di inclusione o esclusione per minorenni, aire, optanti, e casi particolari; l'operatore potrà inoltre scegliere quali tipi di Timbri automatici apporre alle stampe. L'obbiettivo è quello di predisporre delle Liste Sezionali di facile consultazione per gli scrutatori ai seggi, e conformi alle richieste della c.e.circ.

# **Scelta Elezioni e Corpo**

Facendo doppio click alla voce **Elezioni** verrà proposta automaticamente la revisione elettorale attualmente in corso

Nello specchietto **Corpo Elettorale da Stampare** , si potrà scegliere per quale corpo si intende stampare le liste sezionali, semplicemente facendo doppio click su quella desiderata, come da immagine di esempio che segue:

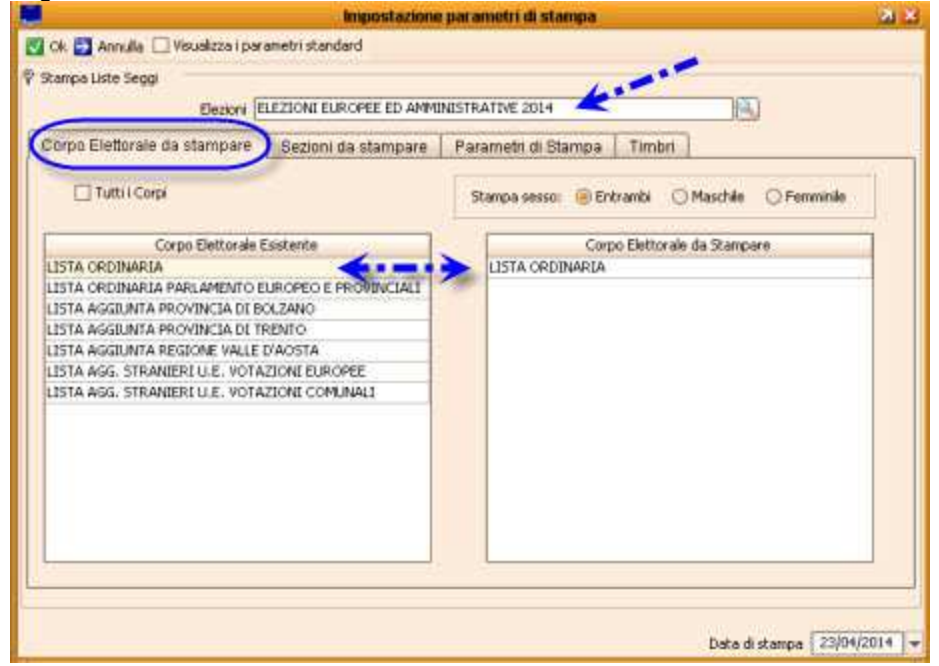

E' anche possibile specificare per quale **Sesso** produrre la stampa; il valore proposto di default è per entrambi.

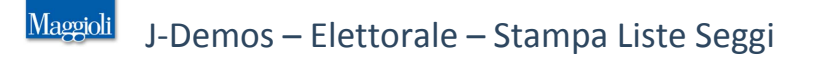

## **Scelta Sezioni da Stampare**

Nello specchietto **Sezioni da Stampare** , si potrà scegliere quali stampare, semplicemente facendo doppio click su quelle desiderate.

E' sufficiente abilitare il flag Tutte le Sezioni per abiltare la stampa massiva di tutte le sezioni, come da immagine di esempio che segue:

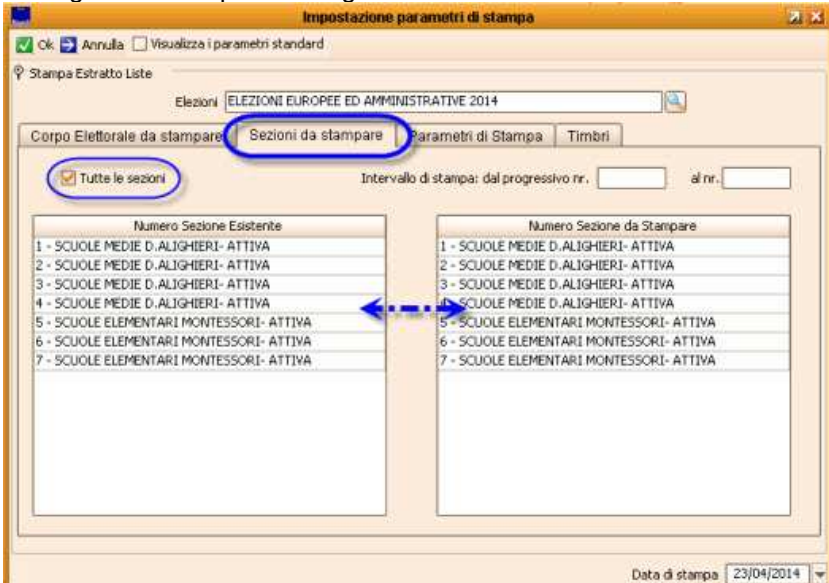

## **Parametri di Stampa:**

Da questo pannello si possono scegliere diverse opzioni, a seconda di cosa si desidera produrre sulle liste per i seggi, e anche a seconda del tipo di consultazioni elettorali in corso.

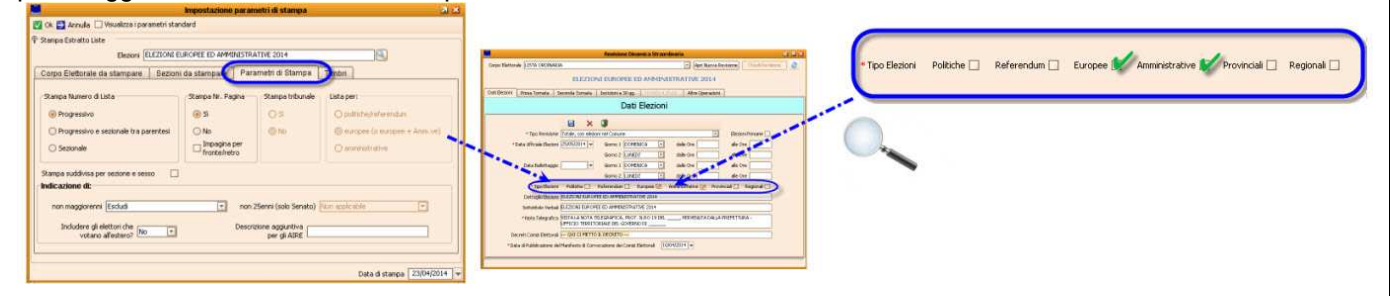

Nota bene: il parametro **Liste per...**, sarà sempre bloccato e non modificabile, in quanto viene letto automaticamente dalla procedura in base al tipo di elezioni attivato all'interno della Revisione Straordinaria in corso, come da immagine di esempio sopra indicata.

I parametri proposti e il loro comportamento, saranno quindi sempre conseguenti in base al tipo di elezioni attualmente in corso.

Vengono di seguito specificati i vari parametri e opzioni presenti in questo pannello:

## **Parametri -> Numero di Lista**

## **Progressivo** (default)

Lasciando attiva questa opzione, affianco ad ogni elettore verrà indicato un numero ordinale progressivo (es.1,2,3,4,5,6,...) indipendentemente dal reale numero di progressivo sezionale dell'elettore. Questa è l'opzione consigliata.

#### **Progressivo e Sezionale tra Parentesi**  $\bar{\phantom{a}}$

Attivando questa opzione, affianco ad ogni elettore verrà indicato un numero ordinale progressivo (es.1,2,3,4,5,6,...) indipendentemente dal reale numero di progressivo sezionale dell'elettore. A fianco del Numero Ordinale, verrà anche indicato tra parentesi il reale numero di progressivo sezionale dell'elettore.

## **Sezionale**

Attivando questa opzione, affianco ad ogni elettore verrà indicato il reale numero di progressivo sezionale dell'elettore.

Attenzione: essendo gli elettori automaticamente rendicontati in Ordine Alfabetico, con questa opzione i numeri indicati potrebbero non rispettare un ordine apparente (es. 1,2,95,4,312,8,9...)

## **Parametri -> Numero di Pagina**

- **Si** (default)
- **No**
- **Impagina per Fronte/Retro**

### **Parametri -> Non Maggiorenni**

### **Escludi** (default)

Eventuali elettori iscritti, ma **minorenni alla data delle elezioni**, verrano automaticamente esclusi dalla stampa delle Liste per i Seggi.

#### **Includi con indicazione di esclusione**  $\mathbf{r}$

Eventuali elettori iscritti, ma **minorenni alla data delle elezioni**, verrano comunque compresi nella stampa delle Liste per i Seggi, ma a fianco di ognuno di loro verrà applicata automaticamente una apposita dicitura, come da immagine di esempio:

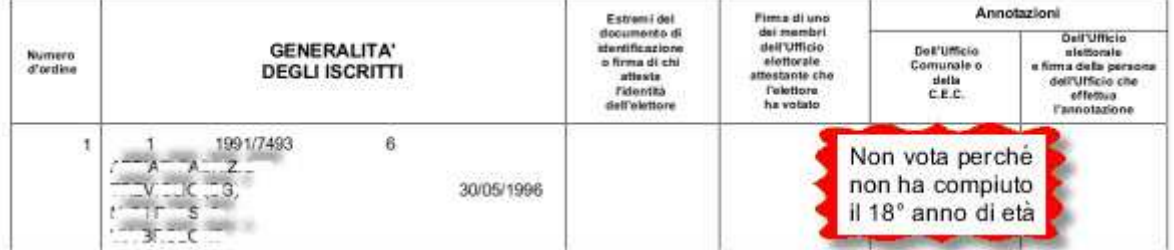

### **Parametri -> Non 25enni Solo Camera**

Questa funzione si attiva solo in caso di Elezioni Politiche, e serve per scegliere se evidenziare gli elettori che non hanno ancora compiuto 25 anni alla data delle elezioni, e che quindi non hanno ancora maturato il diritto di voto per il Senato.

#### **Non Applicabile** (default) ĥ.

L'applicativo stamperà le liste normalmente. Non verrà apposta alcuna indicazione per eventuali elettori non 25enni.

#### **Includi, con indicazione della C**  $\bar{a}$

Per tutti gli elettori che non hanno compiuto 25 anni alla data delle consultazioni elettorali politiche, a fianco di ognuno di loro verrà applicato automaticamente il timbro **"C"**, ad indicazione che potranno esercitare il voto Solo per la Camera dei Deputati.

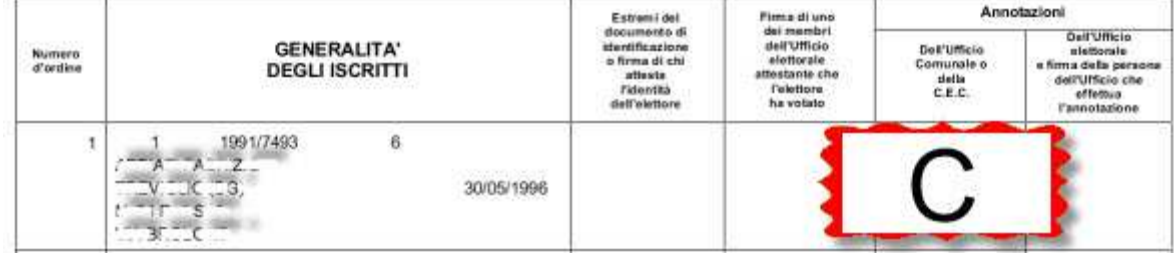

## **Parametri -> Includere Elettori che Votano all'Estero?**

### **No** (default)

Tutti gli elettori per i quali è stato impostato il Voto all'Estero, verranno automaticamente esclusi dalla stampa delle liste per i seggi.

#### **Si**  $\mathbf{u}$

Tutti gli elettori per i quali è stato impostato il Voto all'Estero, verranno inclusi nella stampa liste per i seggi, e a fianco di ognuno di essi verrà riportata una apposita dicitura, che è possibile scegliere tramite il campo **Descrizione Aggiuntiva per Votanti per Corrispondenza**.

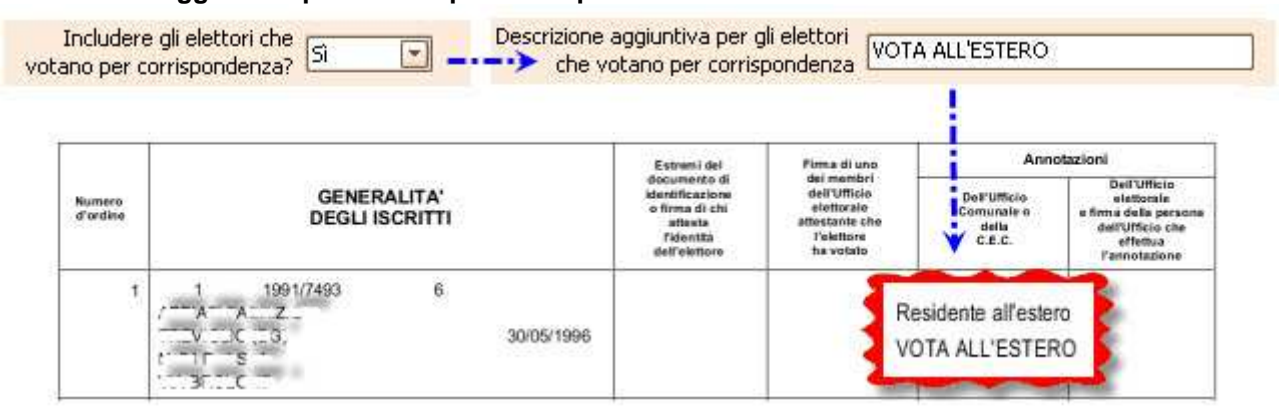

Nota bene:

- la dicitura **"Residente all'Estero"** viene sempre apposta automaticamente dalla procedura per qualsiasi soggetto Aire (indipendentemente dal fatto che voti in Italia o all'Estero).

- la dicitura **"Vota all'Estero"** vale per chiunque avrà diritto a votare all'estero, e non è detto che sia per forza un soggetto Aire: potrebbe essere ad esempio anche un soggetto APR Temporaneamente Residente all'Estero.

La normativa prevede diverse possibilità di voto all'estero per quanto riguarda gli elettori **AIRE** o **APR Temporaneamente all'Estero** (es.Militari,Corpi di Pace,...).

Le regole che consentono o meno il Voto all'Estero, variano a seconda della tipologia di elezioni, e per quando riguarda l'applicativo, il comportamento è strettamente legato alla valorizzazione della Opzione di Voto nella **Gestione degli Aire** all'interno della **Revisione Straordinaria** in oggetto.

Nota: è utile verificare di aver opportunamente valorizzato quanto sopra indicato, all'interno della Revisione Straordinaria, prima di procedere alla Stampa della Liste per i Seggi.

Gestione Voto

**Revisione Straordinaria -> Altre Operazioni -> Aire Optanti -> Seleziona Aire**

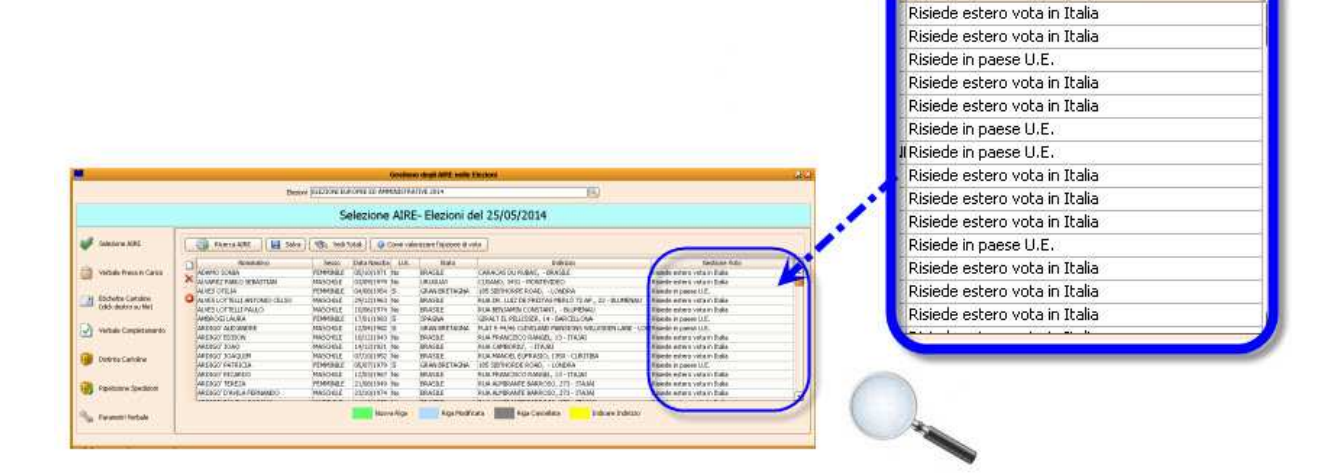

### **Parametri -> Includere Elettori che Votano all'Estero? -> Esempi Pratici:**

Tutte le opzioni sopraindicate, si possono sommare ed "incrociare" in base al tipo di consultazioni per il quale l'ente è interessato.

In caso di "Election Day", si potrebbero creare infatti le condizioni per le quali il comportamento del voto per i soggetti Aire potrebbe essere diverso a seconda del tipo di votazione.

Un esempio evidente, è quando durante lo stesso giorno, si vota per Europee ed Amministrative: in questo caso un soggetto Aire residente in un paese membro della UE ha il diritto di esercitare il voto per le Europee direttamente dall'Estero, mentre per esercitare il voto per le Amministrative dovrà recarsi in Italia al suo comune di iscrizione. Casi simili potrebbero venire a crearsi anche in caso di concomitanza di Regionali e un Referendum.

Per evitare di stampare più liste per lo stesso giorno di consultazioni, è possibile sfruttare le opzioni dell'applicativo, allo scopo di avere una **Unica Lista per i Seggi** con tutte le informazioni necessarie.

Di seguito vengono elencati alcuni esempi pratici:

# Esempio per Elezioni Europee

Nel caso in cui il comune sia interessato dalle sole **Elezioni Europee**, non vi è la necessità di includere coloro che eserciteranno il voto all'estero, quindi si potrà valorizzare l'opzione **Includi gli elettori che** 

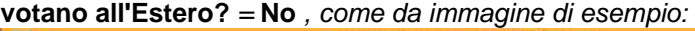

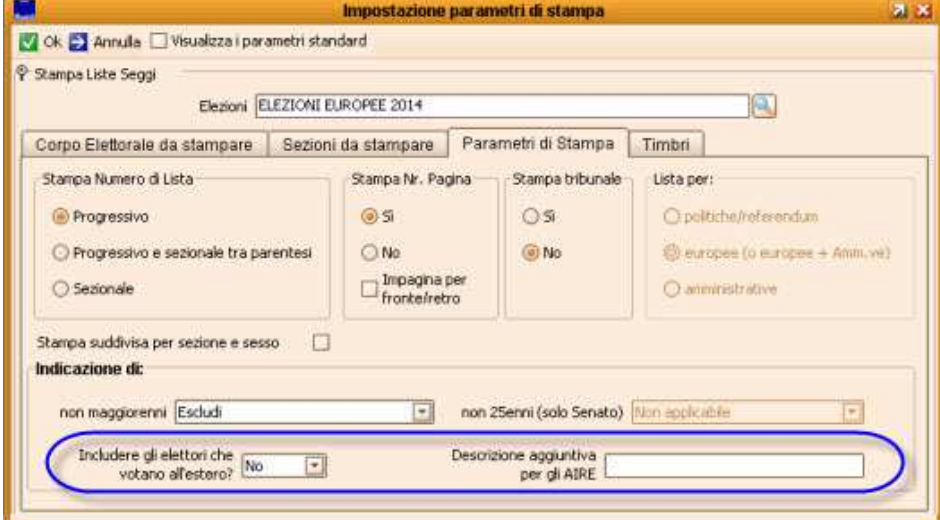

In alternativa, si può scegliere di Includerli in ogni caso, aggiungendo una dicitura in **Descrizione aggiuntiva per gli Aire** = **VOTA ALL'ESTERO** .

# Esempio per Europee + Amministrative

Nel caso in cui il comune sia interessato contemporaneamente da **Elezioni Europee ed Amministrative**, si ha la necessità di includere nelle liste tutti gli elettori Aire (in quanto per le Amministrative non vi è facoltà di voto all'estero), ma si dovrà evidenziare quali di questi hanno diritto di voto all'estero per quanto riguarda le Europee.

In questo caso, sarà sufficiente valorizzare l'opzione **Includi gli elettori che votano all'Estero?** = **Si** e valorizzare **Descrizione aggiuntiva per i votanti estero** = **SOLO AMMINISTRATIVE** come da immagine di esempio:

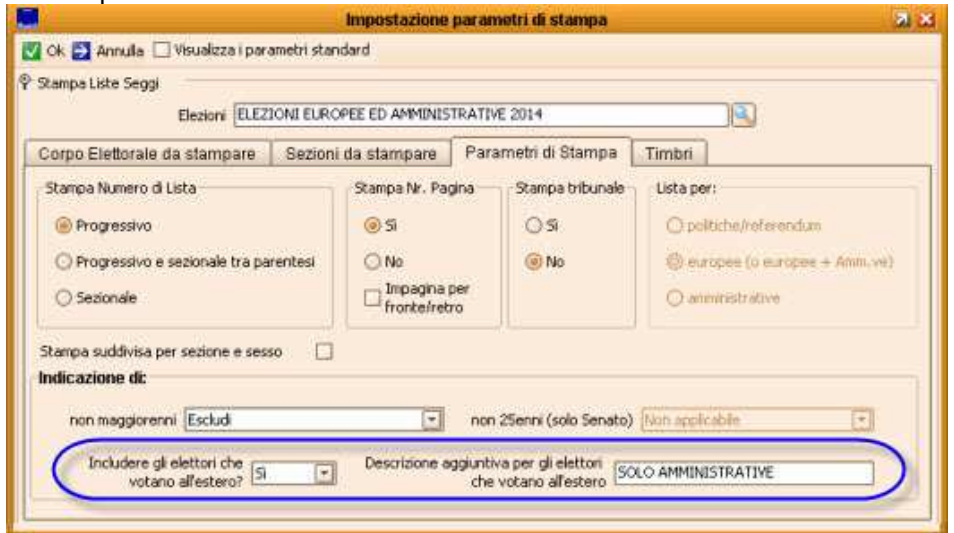

# Esempio per Elezioni Politiche:

Nel caso in cui il comune sia interessato dalle sole **Elezioni Politiche**, non vi è la necessità di includere coloro che eserciteranno il voto all'estero, quindi si potrà valorizzare l'opzione **Includi gli elettori che votano all'Estero?** = **No** , come da immagine di esempio:

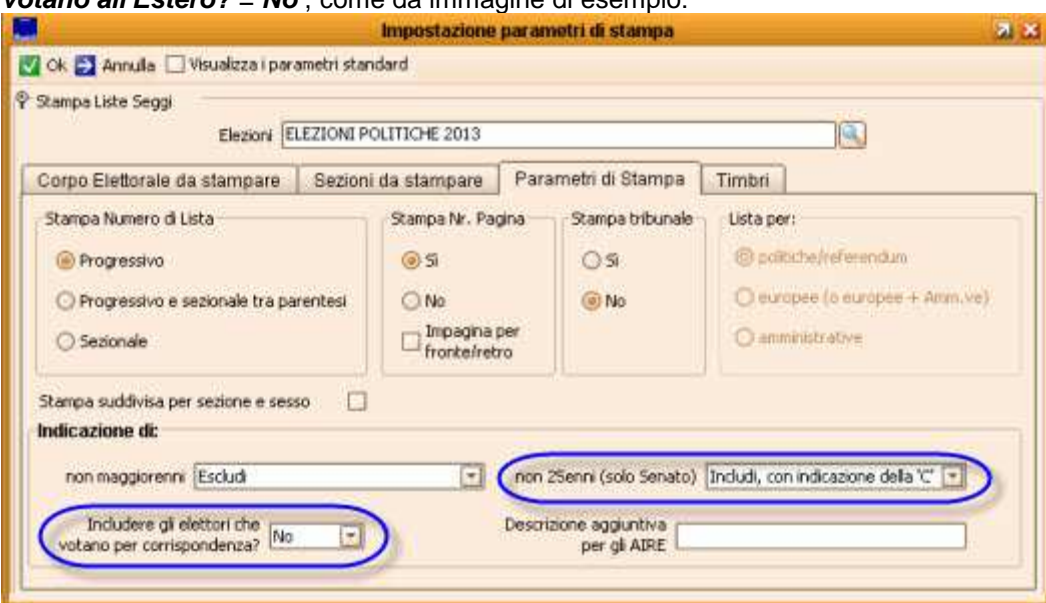

In alternativa, si può scegliere di Includerli in ogni caso, aggiungendo una dicitura in **Descrizione aggiuntiva per gli Aire** = **VOTA ALL'ESTERO** .

Notare come nella immagine di esempio, si è scelto di attivare l'opzione **Non 25enni Solo Senato** = **Includi con indicazione della "C"** .

## **Timbri**

L'applicativo consente di applicare automaticamente dei Timbri o eventuali diciture aggiuntive sulla stampa delle liste per i seggi.

Questi timbri possono essere applicati in chiusura di ogni sezione, o ad ogni piè di pagina.

#### **Timbro Comunale di Chiusura**  $\mathbf{r}$

Se attivato, viene riportato a chisura di ogni sezione. E' anche possibile indicare il nome del **Responsabile Ufficio Elettorale** , come da immagine di esempio:

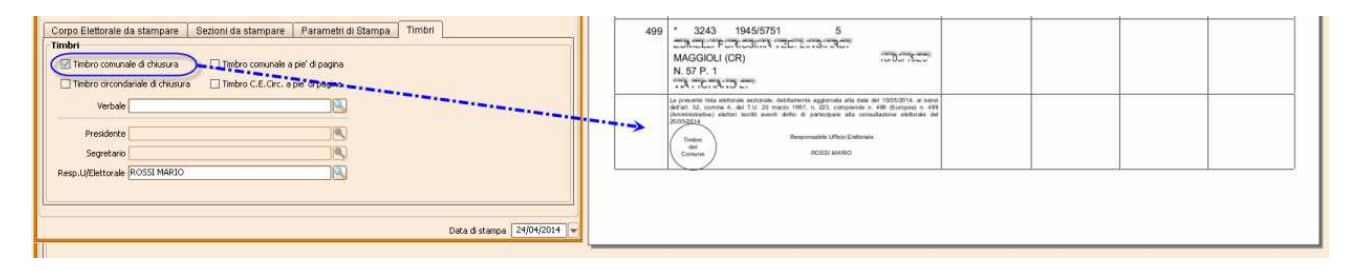

## **Timbro Circondariale di Chiusura**

Se attivato, viene riportato a chisura di ogni sezione, come da immagine di esempio:

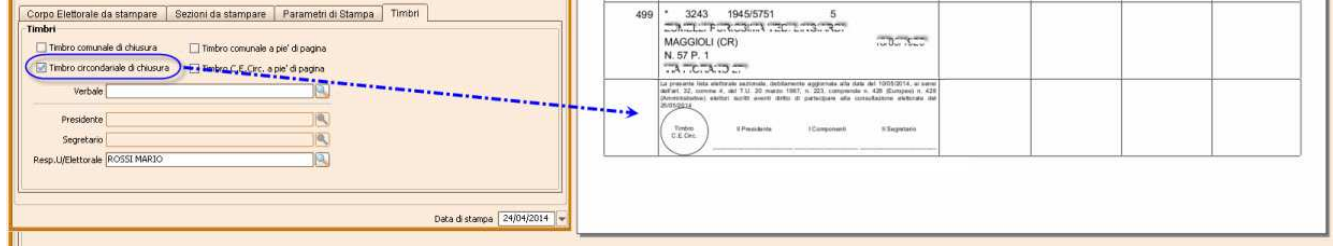

#### **Timbro Comunale a Piè di Pagina**  $\bar{\phantom{a}}$

Se attivato, viene riportato ad ogni Piè di Pagina. E' anche possibile indicare il nome del **Responsabile Ufficio Elettorale** , come da immagine di esempio:

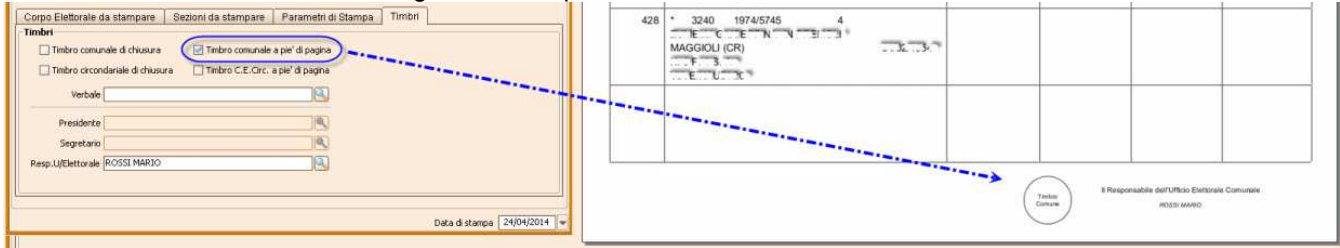

### **Timbro Circondariale a Piè di Pagina**

Se attivato, viene riportato ad ogni Piè di Pagina. E' anche possibile specificare la **Descrizione del Visto** e

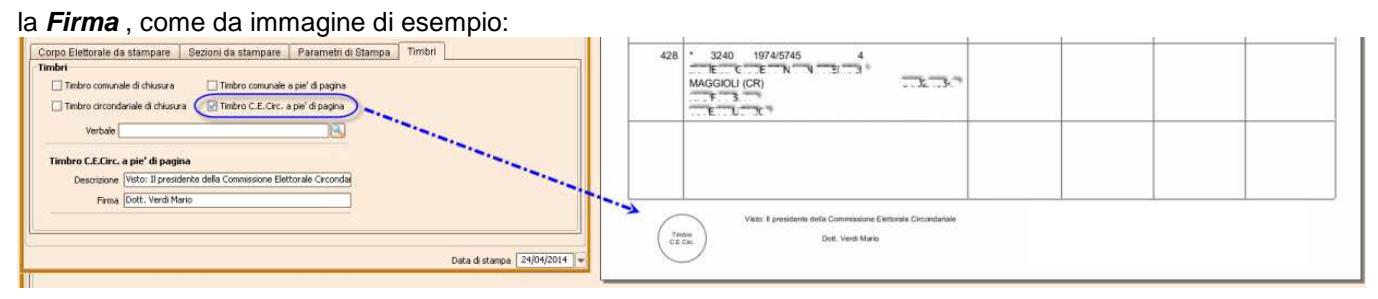

#### **Testo Libero a Piè di Pagina**  $\bar{a}$

E' anche possibile specificare del testo libero, che verrà riportato ad ogni piè di pagina, in sostituzione del Timbro Comunale a piè di pagina, come da immagine di esempio:

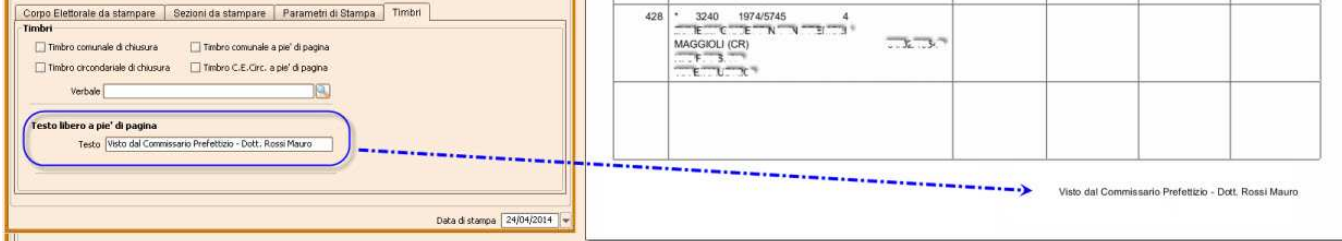

L'applicativo consente di attivare contemporaneamente più timbri, in modo da soddisfare le diverse esigenze, anche a seconda della tipologia di elezioni.

Nota: l'abilitazione del Timbro Comunale a piè di pagina esclude la possibilità di indicare del testo libero.